# **คูมือการรับสมัครนักเรียนเพื่อเขาศึกษาตอชั้นมัธยมศึกษาปที่ 4**

#### **1.เมนูสมัครเรียน**

- 1.1 ( สำหรับนักเรียนที่จบการศึกษาชั้นมัธยมศึกษาปีที่ 3 จากโรงเรียนปทุมรัตต์พิทยาคม )
- **1.1.1. คลิก เลือกเมนู "สมัครเรียน จบจาก ปพ."**

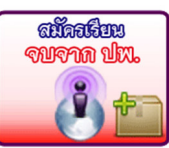

## 1.1.2. กรอกข้อมูลให้ถูกต้องและตรงกับความเป็นจริง

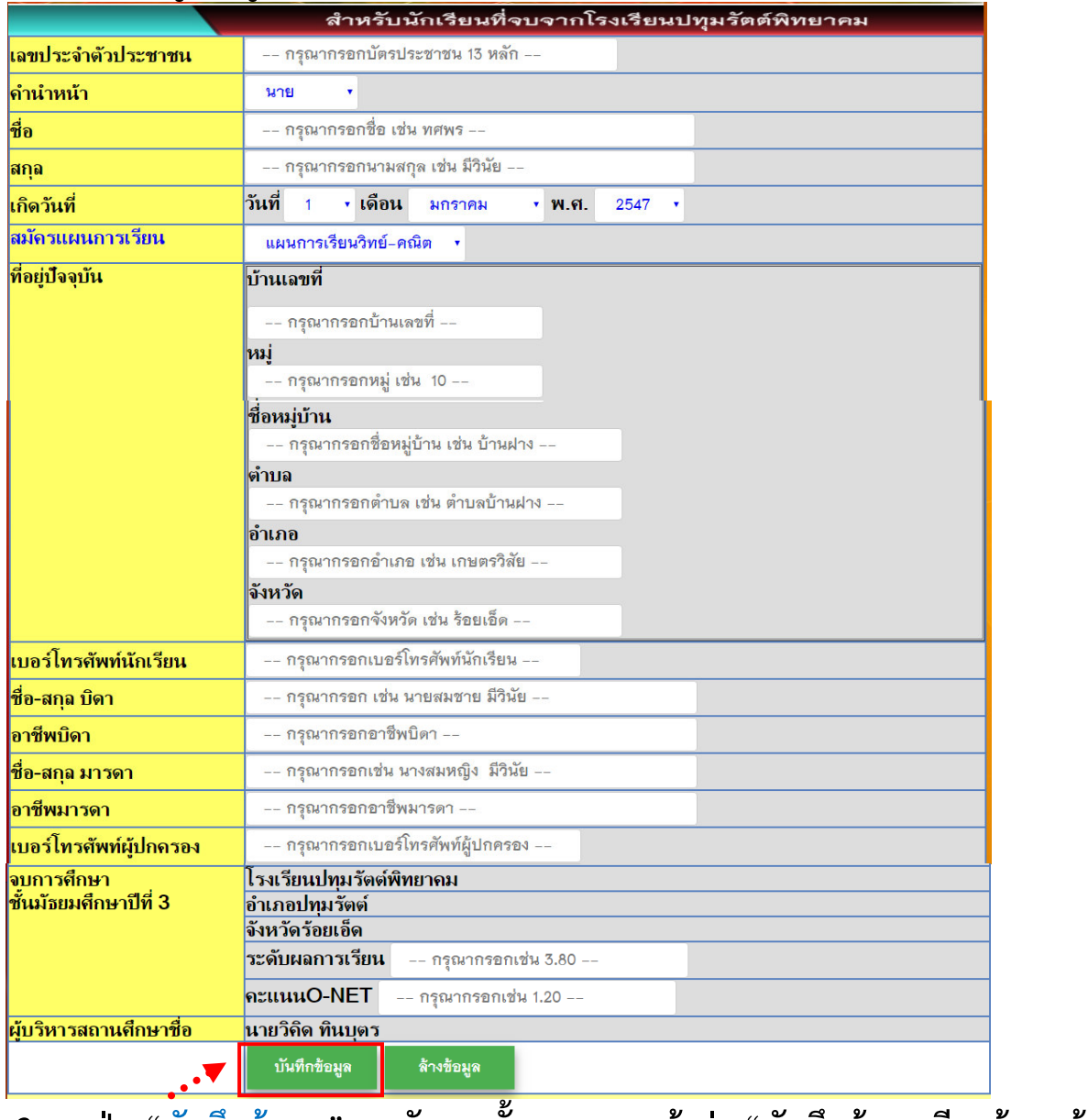

ี 1.1.3. กดปุ่ม "บันทึกข้อมูล" หลังจากนั้นระบบจะแจ้งว่า "บันทึกข้อมูลเรียบร้อยแล้ว"

บันทึกข้อมูล

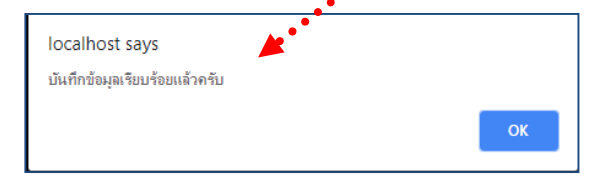

### 1.1.4. ระบบจะปรากฏใบสมัครขึ้นมา แล้วให้นักเรียน พิมพ์ใบสมัคร  **พรอมทั้งติดรูปถายขนาด 1.5 นิ้ว จํานวน 2 รูป ใหเรียบรอย**

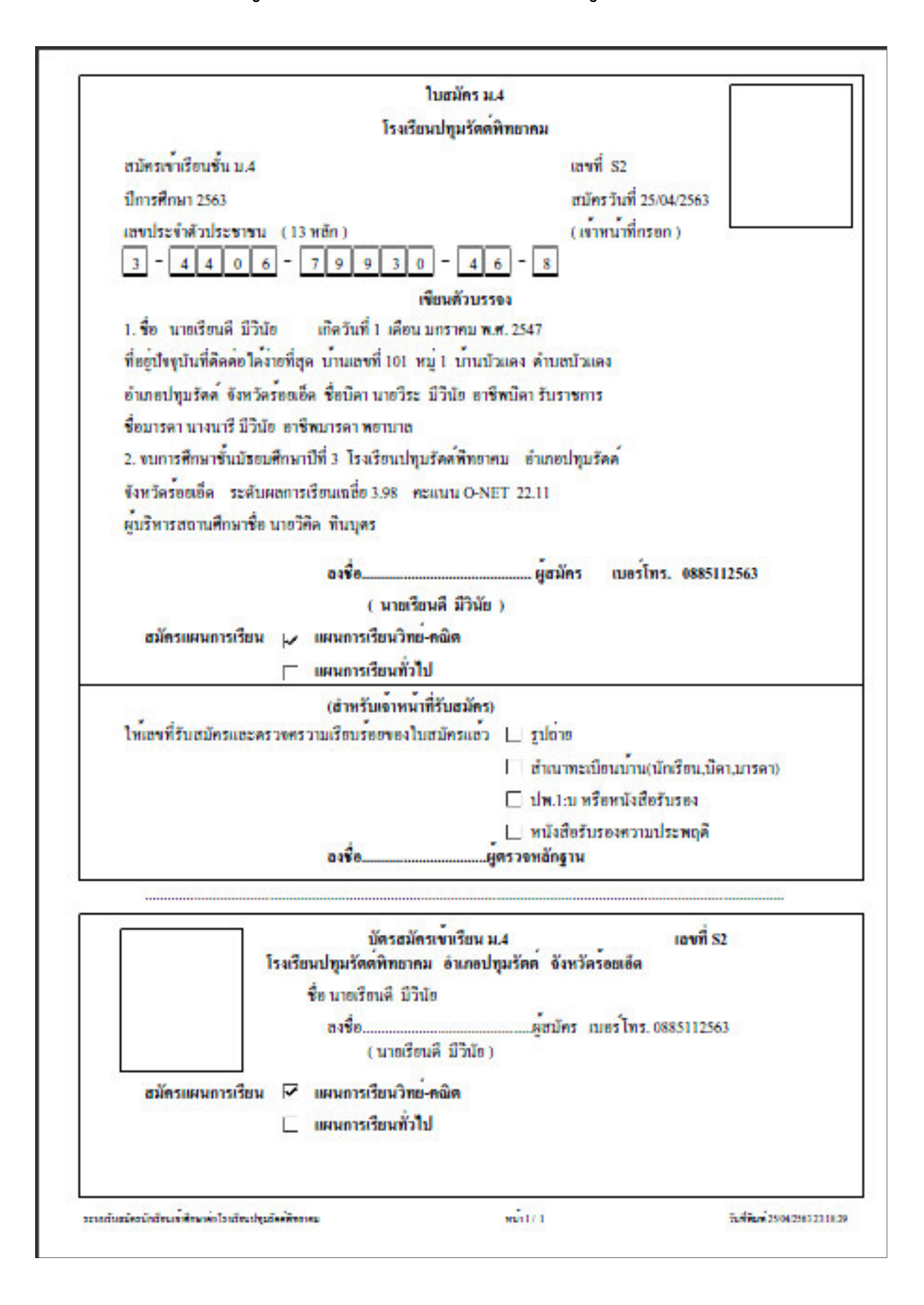

# **1.2 ( สําหรับนักเรียนที่จบการศึกษาชั้นมัธยมศึกษาปที่ 3 จากโรงเรียนอื่นๆ )**

## **1.2.1. คลิก เลือกเมนู "สมัครเรียน จบจาก โรงเรียนอื่นๆ"**

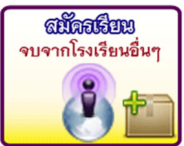

### 1.2.2. กรอกข้อมูลให้ถูกต้องและตรงกับความเป็นจริง

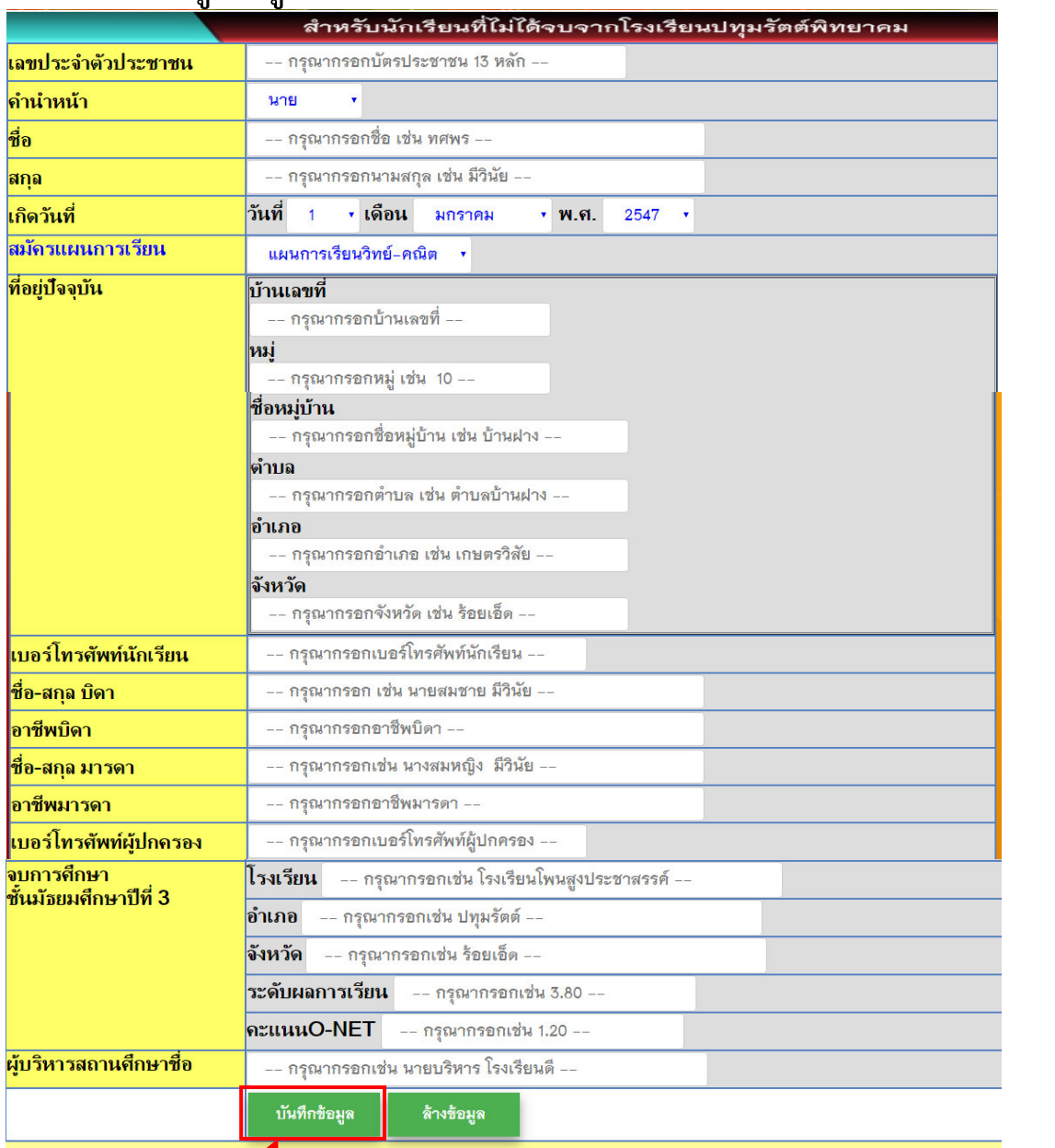

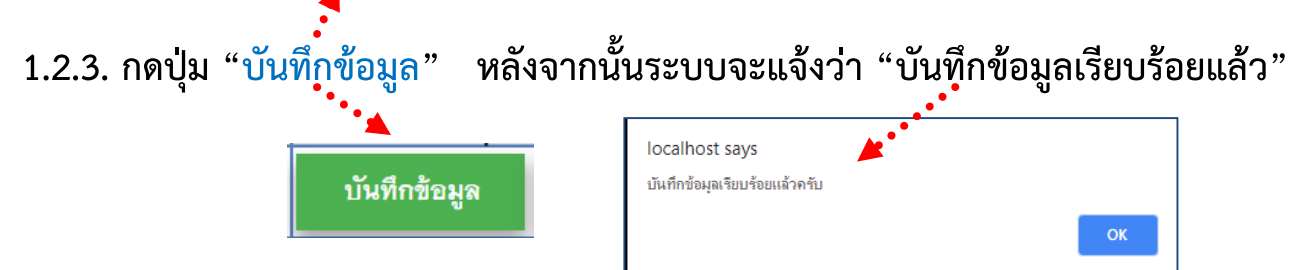

### 1.2.4. ระบบจะปรากฏใบสมัครขึ้นมา แล้วให้นักเรียน พิมพ์ใบสมัคร  **พรอมทั้งติดรูปถายขนาด 1.5 นิ้ว จํานวน 2 รูป ใหเรียบรอย**

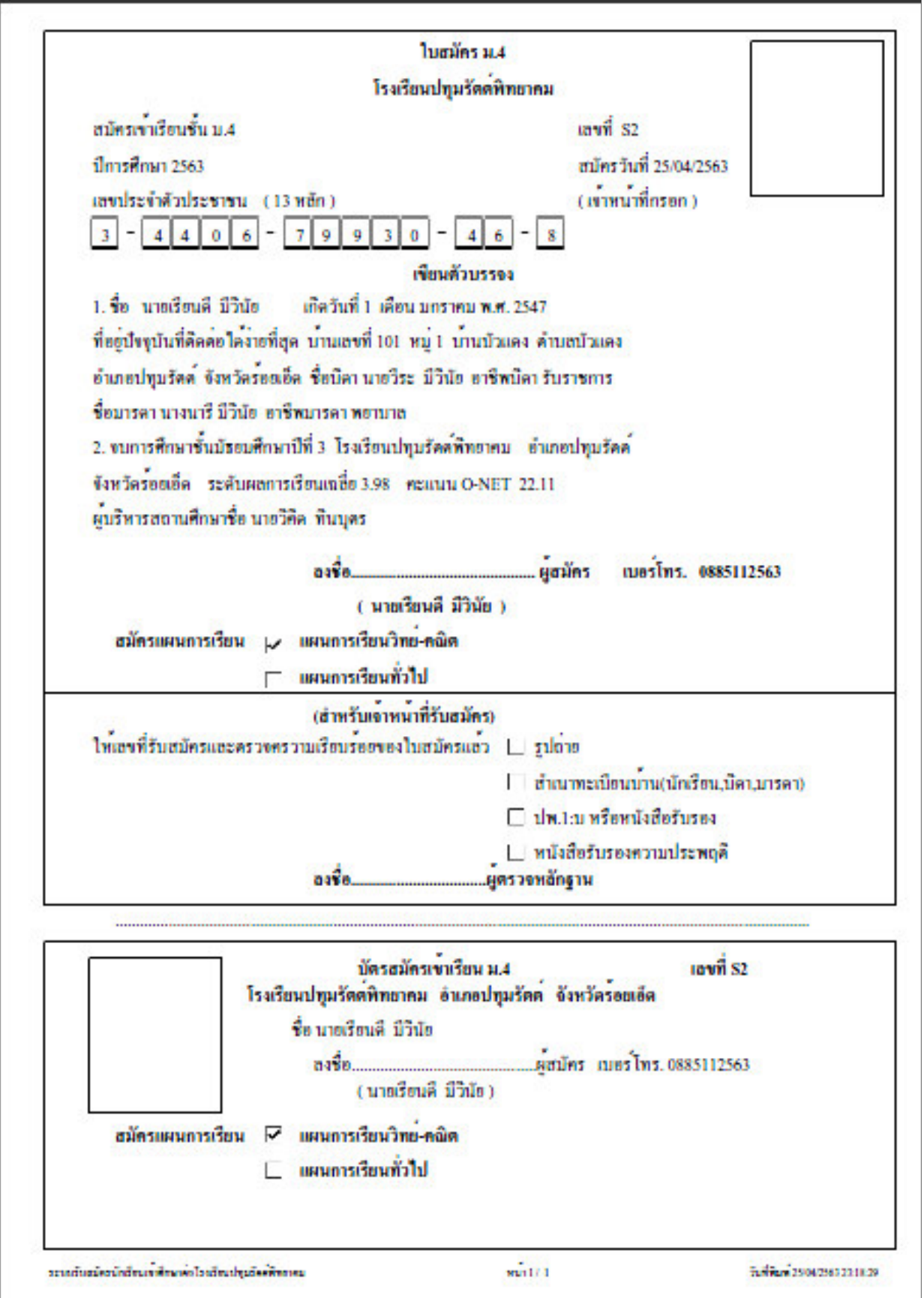